## UDH Project

# Citizen Service Subscription and Process Flow of Services

User Manual

# Process Flow: Subscribing Services

- Citizen will be login through SSO (Single Sign On).
- In the citizen Apps select the Urban Service Application and click on it. It will redirect to Urban Services Portal.
- By Default citizen Dashboard will be visible.
- Click on the Citizen Services link for availing the services from the side panel menu.
- Services list will be visible to the citizen user.
- Against each of the service subscribe button is there click on subscribe button for availing the service.
- After click on Subscribe button citizen will be redirected to the subscription form where citizen will be subscribing for the service. In that Name, validity, fees for the services are being described.
- Select the UIT/ Development Authority from the drop down list given. Citizen can subscribe for various types of UIT/ DA.
- After selecting UIT/DA, accept the terms and condition by clicking on the checkbox.
- Then click on "Proceed to Subscribe" Button.
- Service will be availed.
- If the subscription is free then citizen can avail the services directly.
- If the service is of Paid type then the citizen will be redirected to the payment gateway, by paying the fees citizen can avail the services.
- The fig, shows successful message after availing the services.

(Refer Slides 5 to 12 )

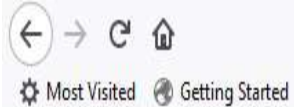

Q Search

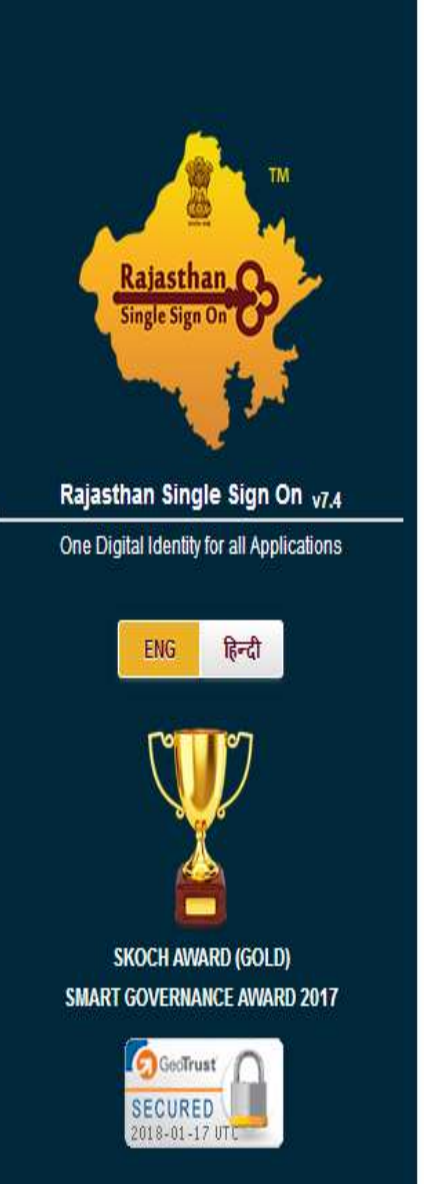

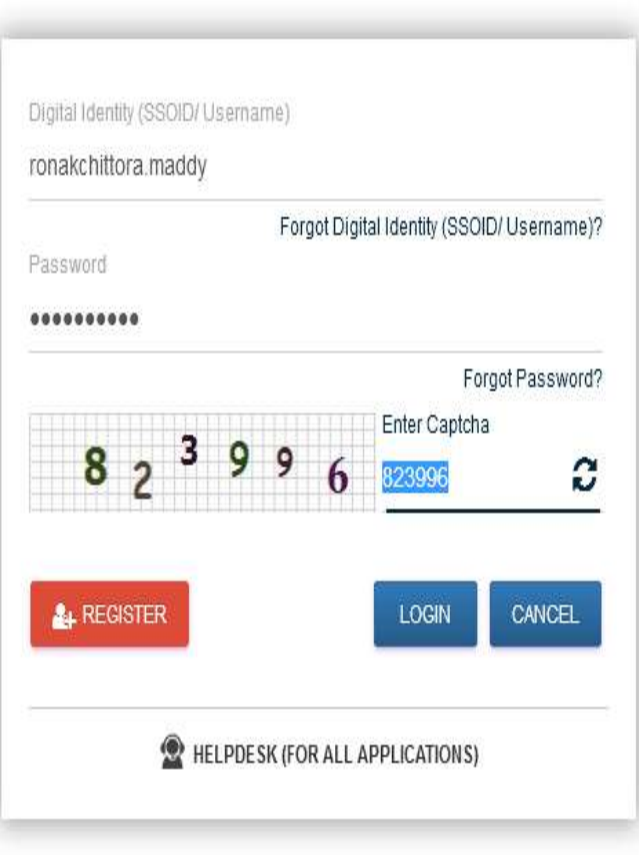

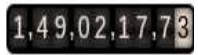

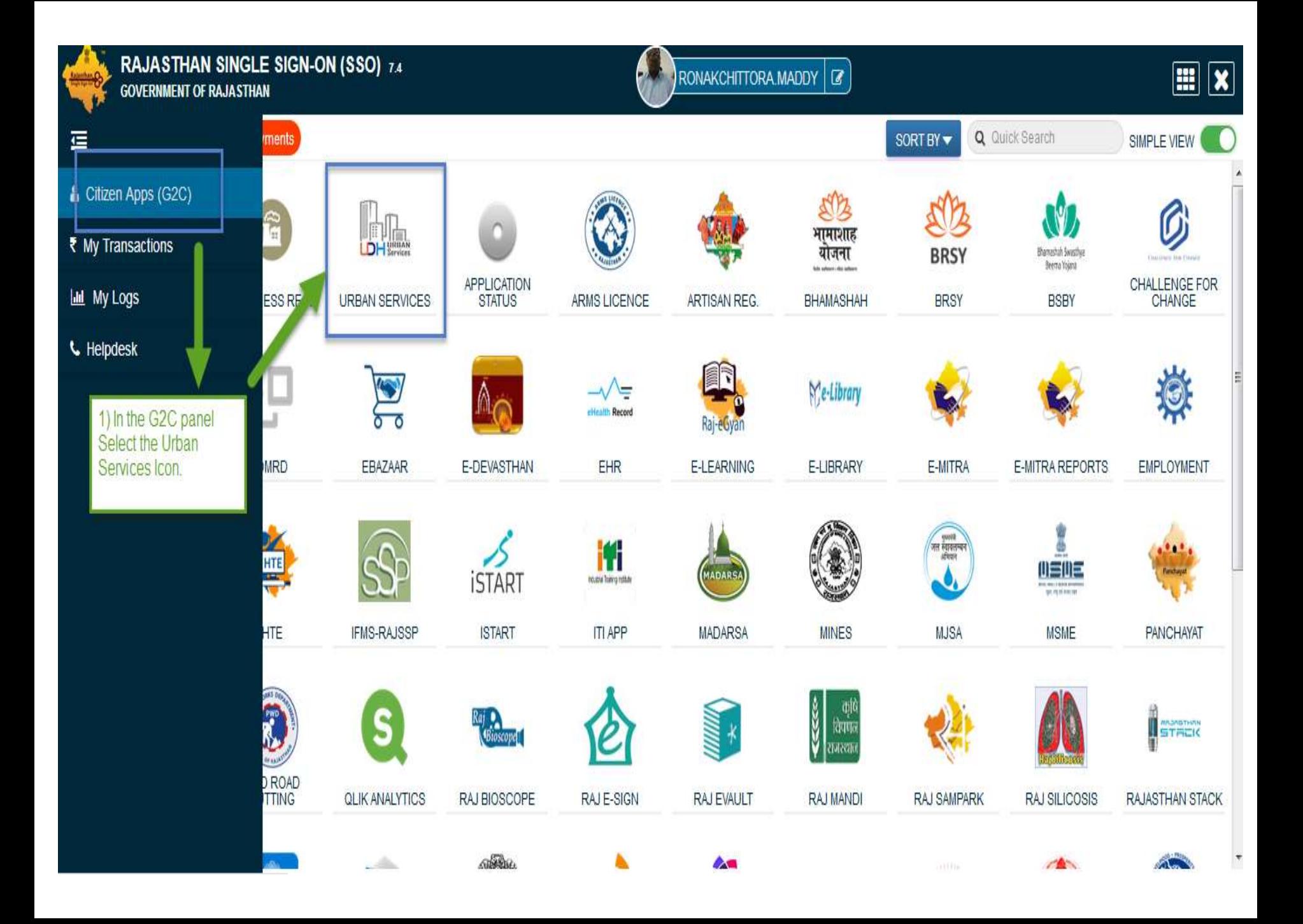

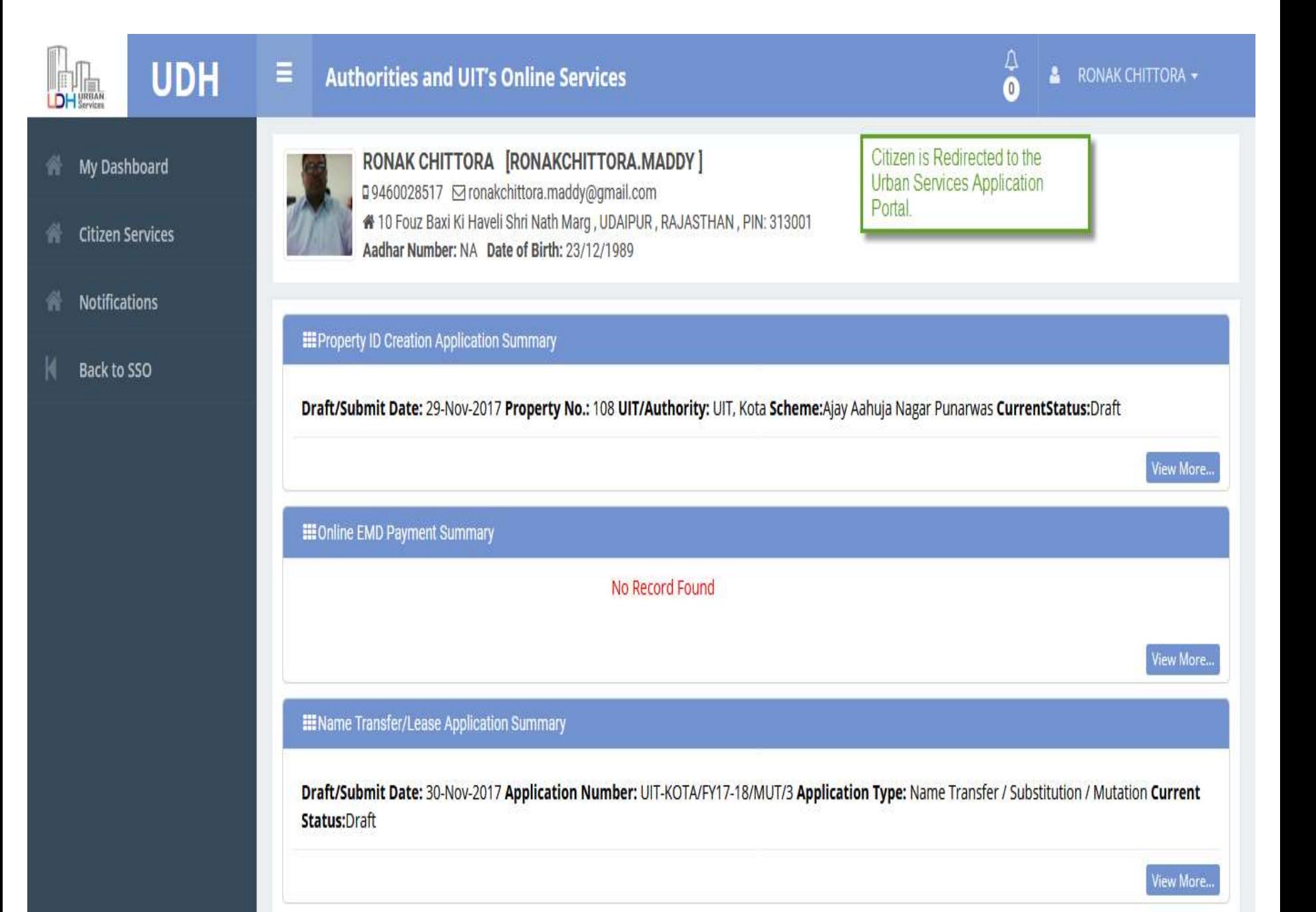

### **EE** My Notifications c **UDH**  $\frac{\| \cdot \| \cdot \|_{\text{min}}}{\| \cdot \| \cdot \|_{\text{Services}} }$ Department: Jaipur Development Authority Application Number: LSA/DA/20172018/67; Date: 09-Jun-2017; Service Number: ABC/XYX/12345 Applicant Name: Mr. ABCDXYZ Current Status: Demand Note Issued O View and Pay Demand Note View Application **My Dashboard** 合 To avail Services click on citizen View More.. **Citizen Services** services menu. **III** Property Id Application Summary **Help** Draft/Submit Date: 18-Aug-2017 Property No.: A/13/ABC UIT/Authority: Bikaner (UIT) Scheme:Bikaner Development Authority of Rajasthan **CurrentStatus:**Approve and Property Id Generated Draft/Submit Date: 18-Aug-2017 Property No.: A/22/ABC UIT/Authority: Bikaner (UIT) Scheme:Bikaner Development Authority of Rajasthan CurrentStatus:Submitted View More.. **III** Other Application Summary **III** EMD Payment Summary **III** Community Center Booking Summary 1. Department: 1. 1. No - TENDER\_UDR\_2017-18-B56 Jaipur Development Authority Application No - MUT/UIT-BKNR/FY17-18/2 Name - Clean City Date  $-$ Number: LSA/DA/20172018/67: Date: Type -Ref No - 30. Amount - 7200 09-Jun-2017; Community Center Name: NameTransferSubstitutionMutation Payment Date - 31-Jul-2017 07:33 PM, ABC Community Hall, Jaipur Applicant Status - Draft Payment Status - Successful Name: Mr. ABCDXYZ Booking Date: From 15-Jul-2017 to 16-Jul-2017 (2 Days)

 $2.$ No - MUT/UIT-BKNR/FY17-18/1  $2.$ No - TENDER UDR 2017-18 Name - Regular Maintenance of City

2. Department:

**Current Status: Booked** 

demoprojects.e-connectsolutions.com/UDH/EIS#HelpServices

## **合** My Dashboard

**K** Citizen Services

 $\triangle$  Help

## **My Services**

You have not subscribed any service.

## **Available Services**

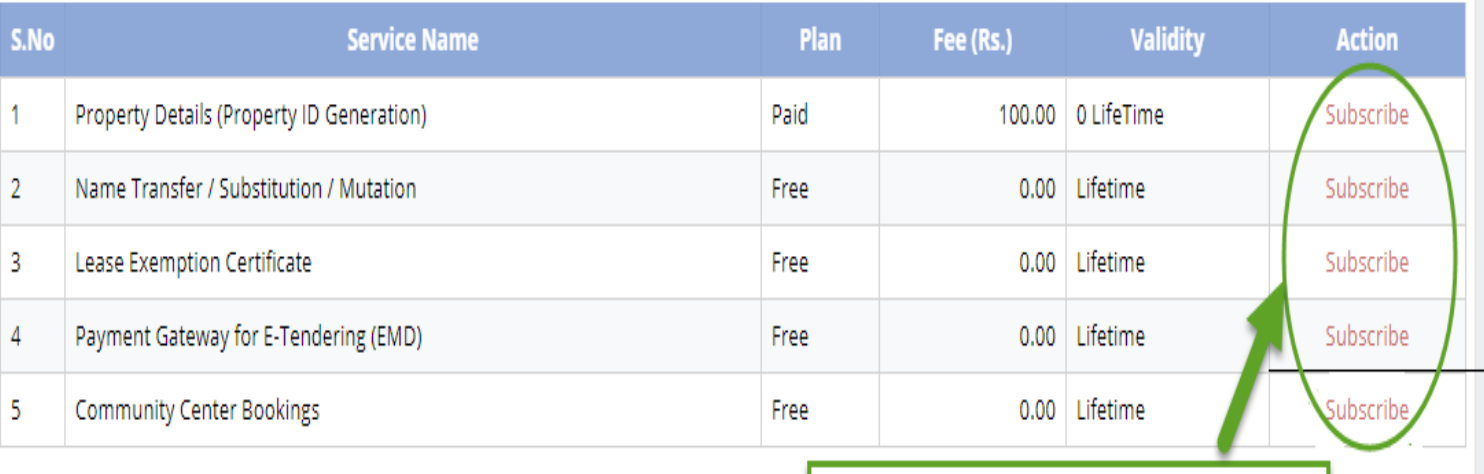

Click on subscribe Button for availing the services.

## **Citizen Services**

**Proceed For Services Subscription** 

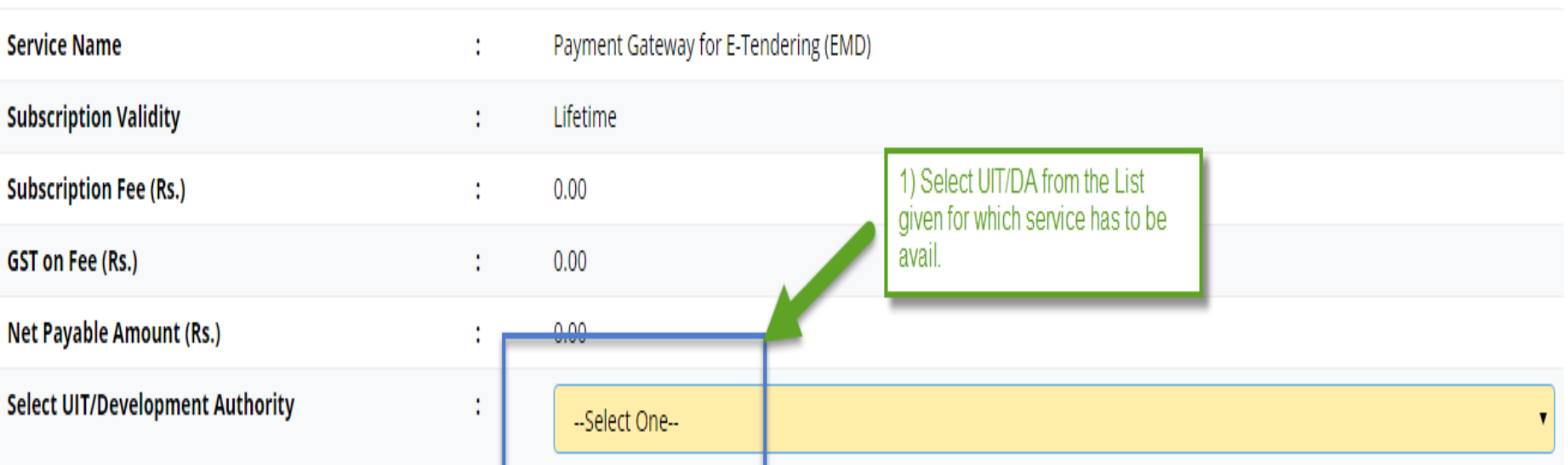

(After successfull subscription you will be able to avail this service for above selected uit/development authority only. You will have to subscribe this service by paying subscription fee (if applicable) separately for each uit/development authority.)

(सफल सदस्यता के बाद आप इस सेवा का उपयोग केवल ऊपर चयनित यूआईटी / विकास प्रधिकरण के लिए में शिकार प्राधिकरण परिकास प्राधिकरण के लिए इस सेवा की सदस्यता अलग से सदस्यता शुल्क (यदि लागू हो) का भगतान करके लेनी होगी।)

w declare that I have carefully read all the terms and conditions of this Service and agree to terms & condition and privacy policy of UIT/DA.

**Back To Services** 

Oık

2) Check the Terms and Conditions

3) Click on 'Proceed to Subscribe' button.

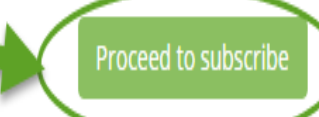

## Service Subscribed Sucessfully.

### **Citizen Services** 个 My Dashboard Service has been subscribed **Services Subscription Detail Citizen Services** Service subscription sucessfully completed. **Notifications Service Name** Payment Gateway for E-Tendering (EMD) Ť. **Subscription Validity** Lifetime ł **Subscription Fee (Rs.)**  $0.00$ t **Paid Amount (Rs.)**  $0.00$  $\bullet$ **Effective From** 17-Jan-2018 t Subscribed UIT/Development Authority Barmer t Click on 'Back to My services' **Back To My Services** button, It will be redirected to service page.

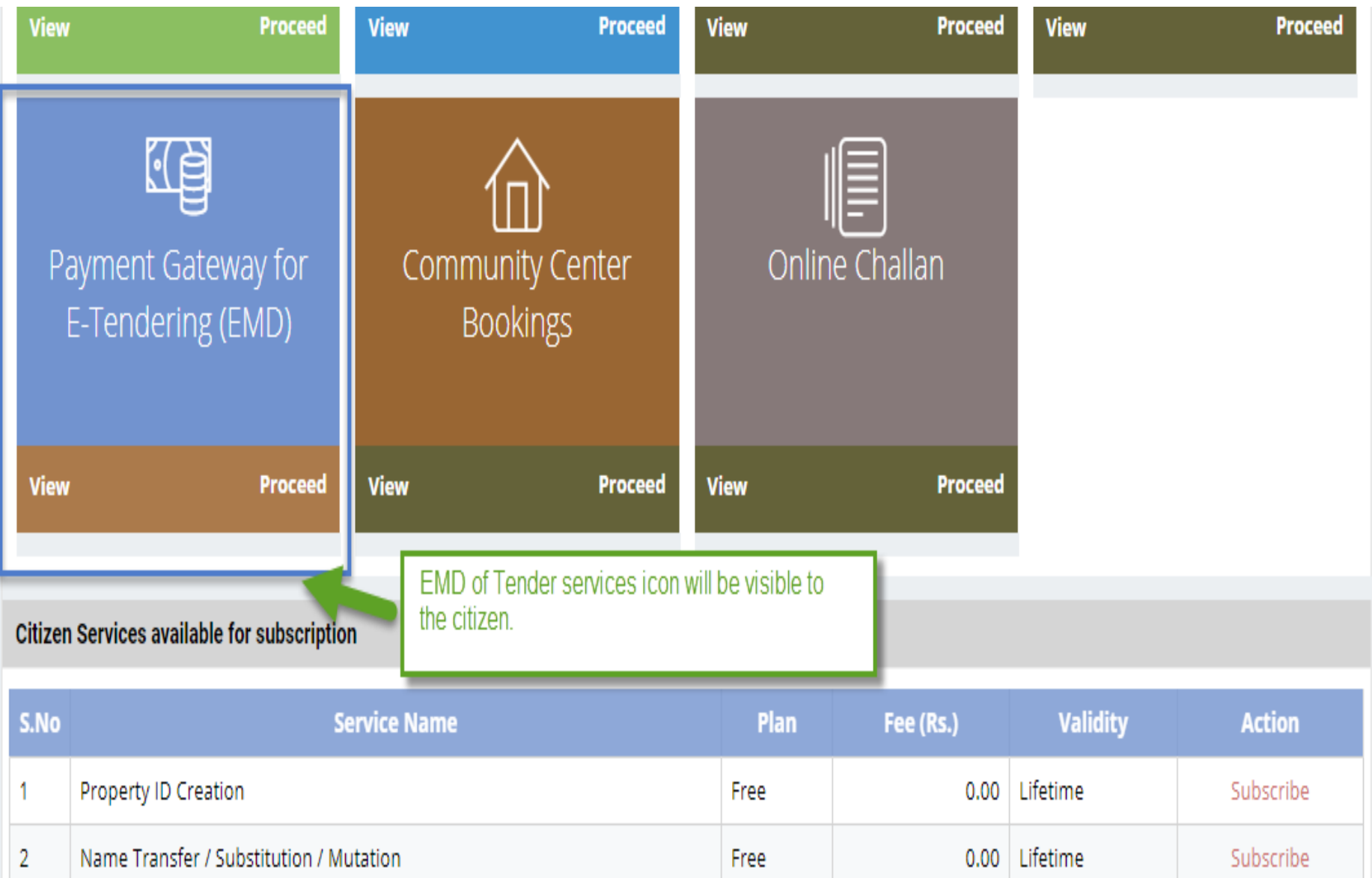

- There are different types of More Services, for subscribing any type of services same above process from (Refer Slide 2 to 12 ) to be followed.
- Different types of Services includes:-

1) Property Id Creation

- 2) Name Transfer/ Mutation Service
- 3) Lease Exemption/ Freehold Service.
- 4) Community Hall Booking.
- 5) Lease Collection Yearly.
- 6) Offline Challan
- 7) Payment for E-Tendering

# Service: Community Hall Booking

- After subscribing service click on 'Proceed Button' from the service gadget.
- Next, subscribed UIT/DA will be visible, on the required UIT/DA click on "Proceed" Button. (Refer Slide 34 to 35 )

### **Citizen Services**

## My Subscriptions

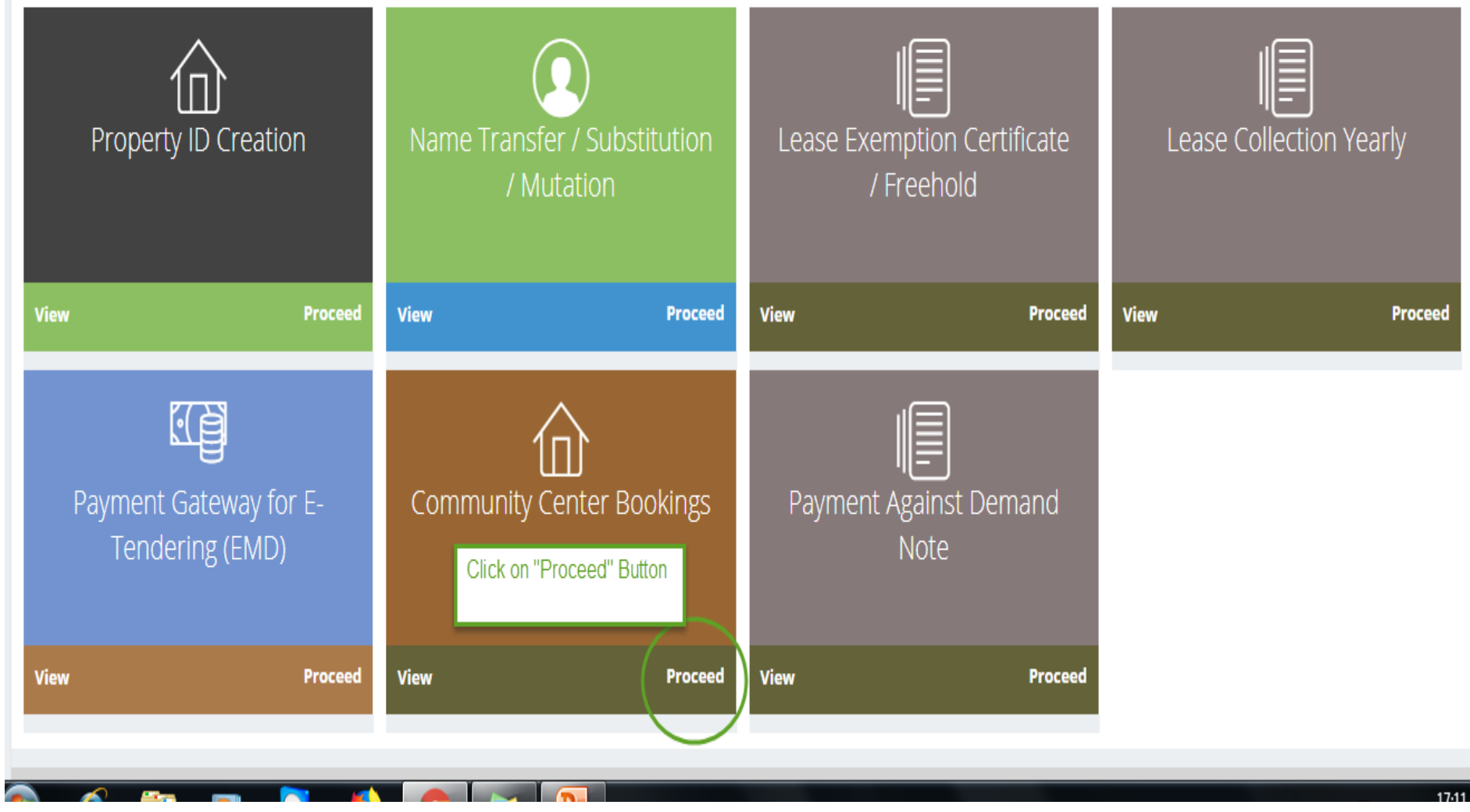

## **Citizen Services**

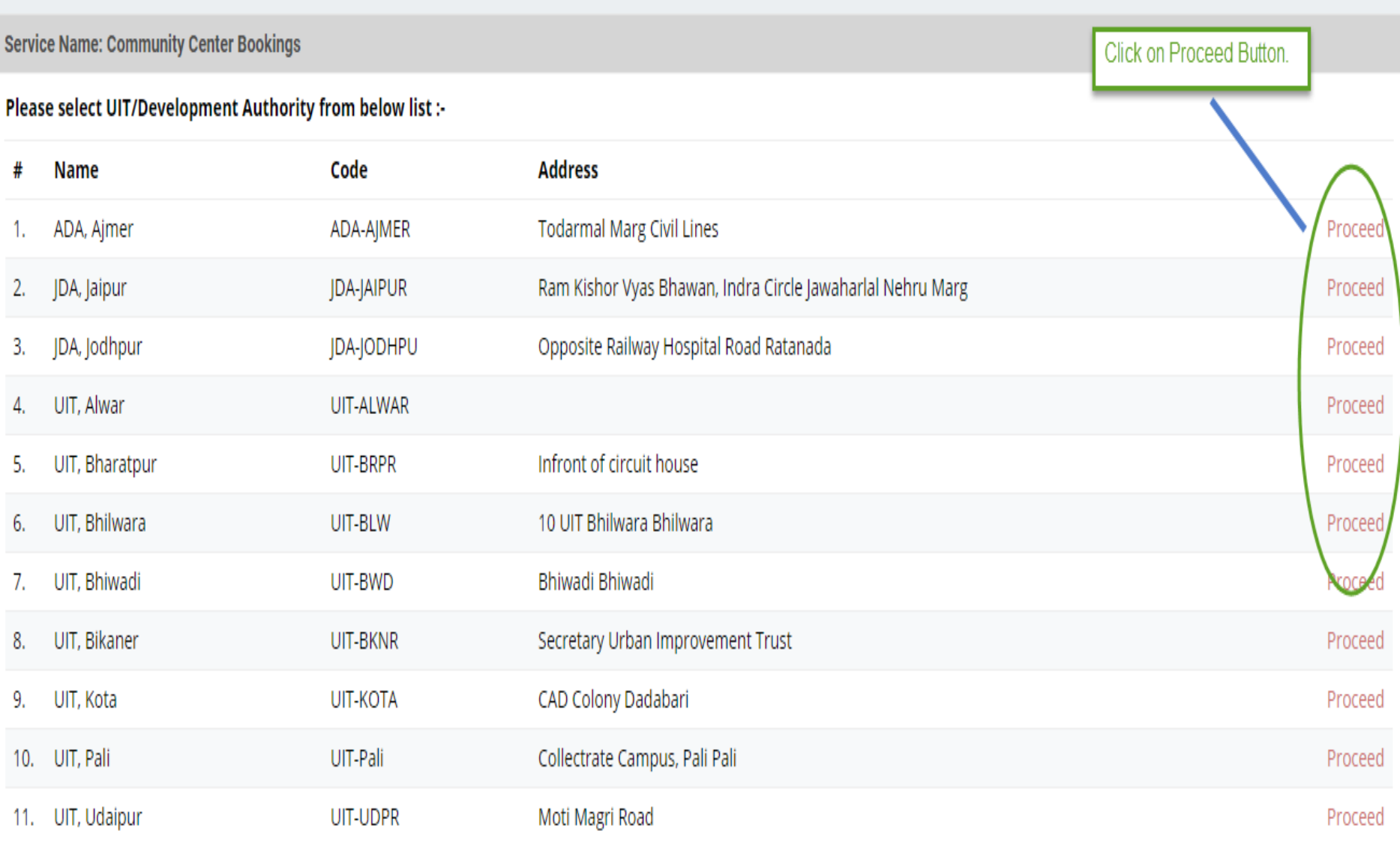

# Process for Community Hall Booking

- After selecting UIT in which Community Hall to be booked.
- Step1:- The list of Community Center will be visible to the Citizen.
- Step2:- Click on 'View Detail' Button, as per the required.
- Step3:- The list of Venues will be visible to the citizen with the Photo Gallery and Community Center Description.
- Step4:- As required click on the 'Check Availability' button.
- Step5:- The Calendar will be visible with the current status of Community Hall whether it is "Allotted", "Partially Booked", "Available".
- Step6:- Click on "Book Now" button as per the Date Selection.

(Refer Slide 37 to 39 )

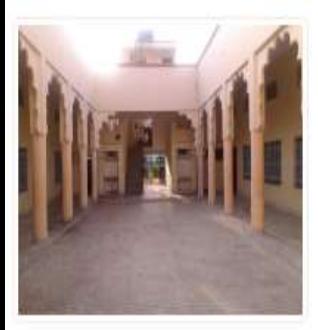

List of Community Center's Community centre-Sec-9 *K* Location: sec-9, Udaipur Contact Person Details: L 9413842498, Mr. Mahendra Kurmar Barfa

Click on 'View View Deta Details'

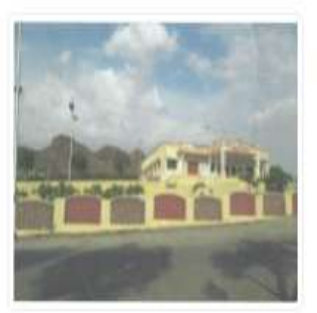

**Community centre- Chitrakoot Nagar** & Location: Chitrakoot Nagar A-Block, Bhuwana, Udaipur Contact Person Details: \ 9799511550, Mr. Ankit Sharma

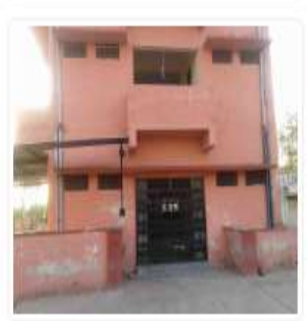

**Community centre-Sec-12** *N* Location: sec-12, Udaipur Contact Person Details: 4 7737296514, Mr. Mahendra Kurmar Barfa

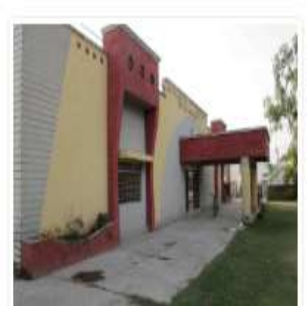

**Community centre- Pratap Nagar** A Location: Opposite P.H.E.D. Department Pratap Nagar , Udaipur Contact Person Details: \ 9460970713, Mr. Vijay Patel

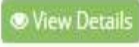

**Wew Deta** 

**Whew Detail** 

### **Full Description**

Total Area:70136 Sq.Feet., Eight Room total Size 2292 Sq. Feet., Two Hall total Size 4445 Sq. Feet, Two Store Room total size 133 Sq.Feet, Seven Toilet total size 503 Sq. Feet, Garden total area 49318 Sq. Feet , Open Space total area 13445 Sq. Feet **Community Center** 

### **Photo Gallery**

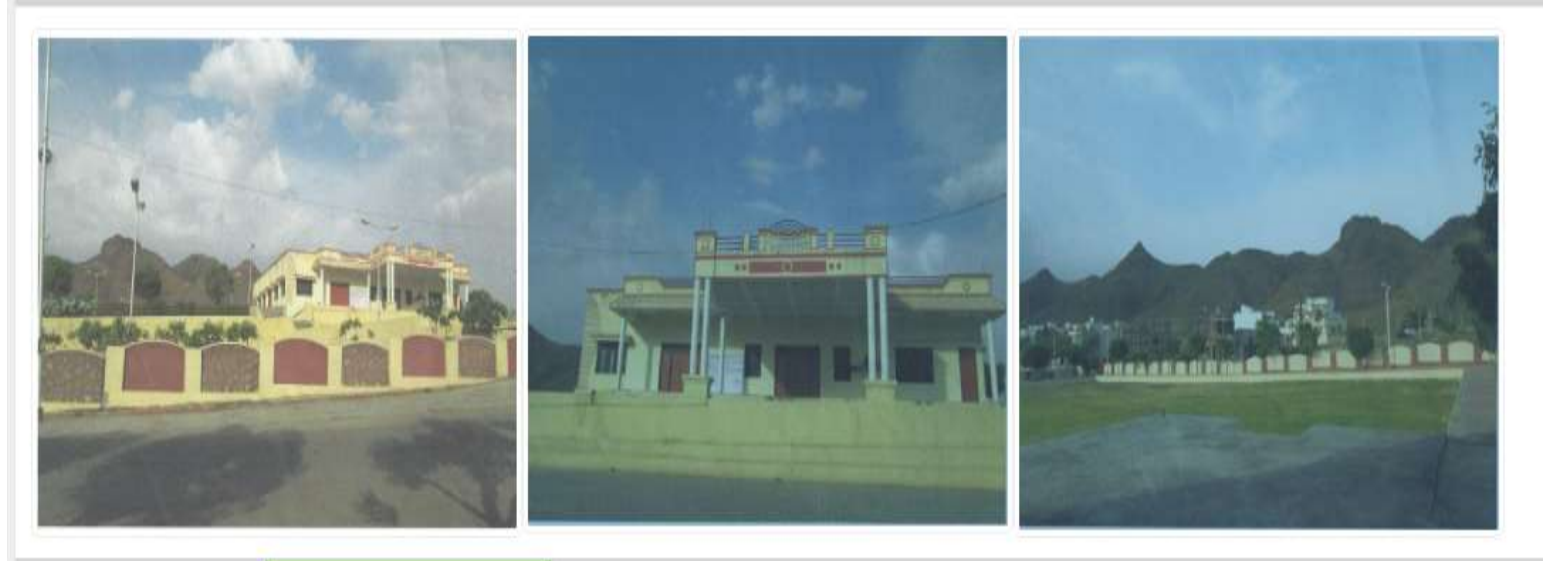

### **Venues**

### **List of Venues**

Check Availability

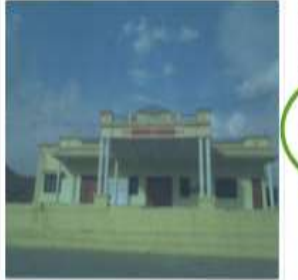

**Community Centre- Chitrakoot Nagar(ALL)** 

Description: Community Centre- Chitrakoot Nagar(ALL) Rent/Day: 30200

1) Click on Rent/Day to view the Rent Bifurcation. 2) Click on Check Availability Button for viewing the Availability List.

**O** Back to Community Center

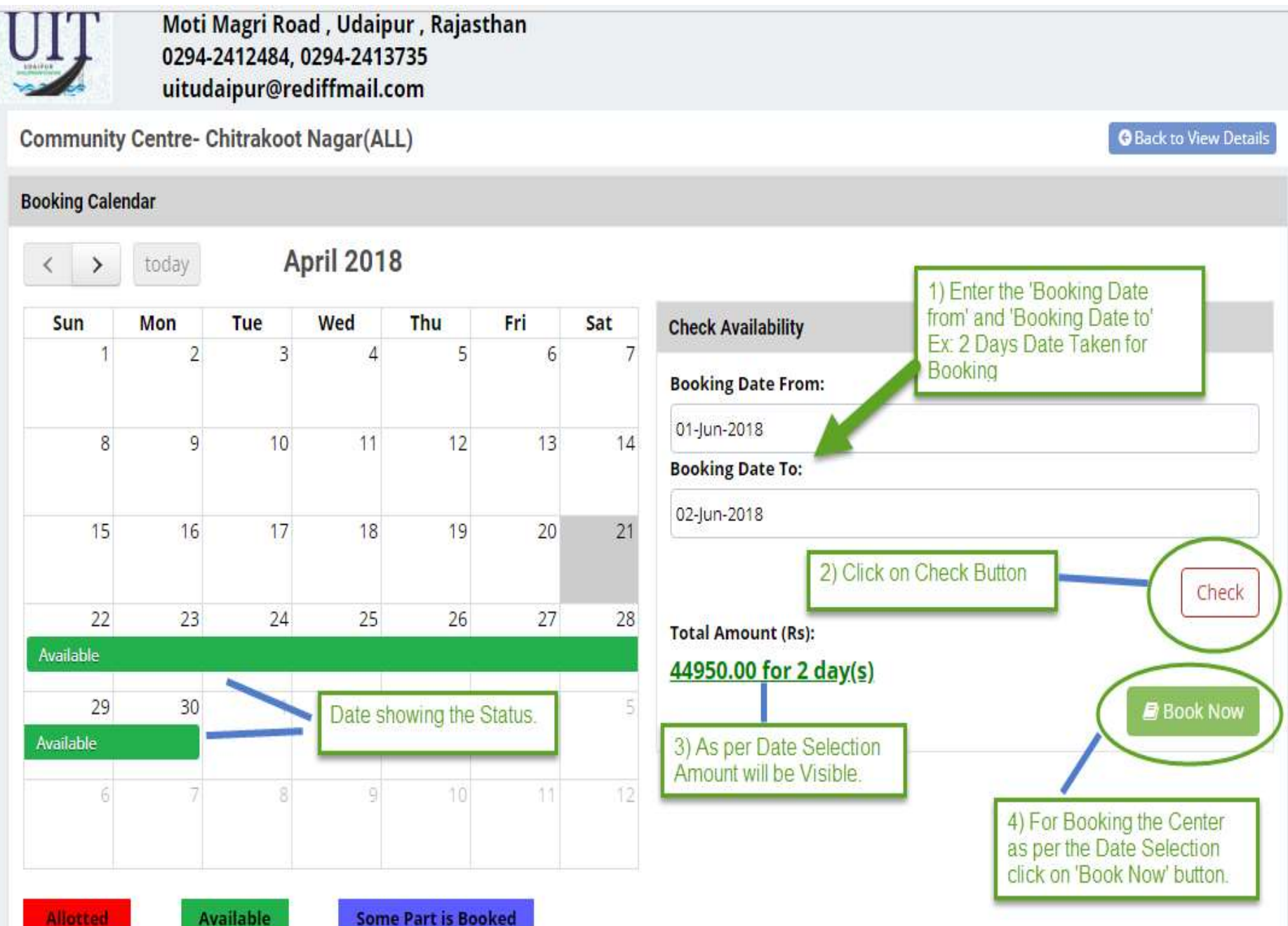

- Step7:- Fill the Applicant Form.
- Step8:- Check the checkbox of Terms & Conditions.
- Step9:- Click on 'Book & Pay Online' button, Confirmation Popup will Appear click on 'Ok' button.

(Refer Slide 41 to 47 )

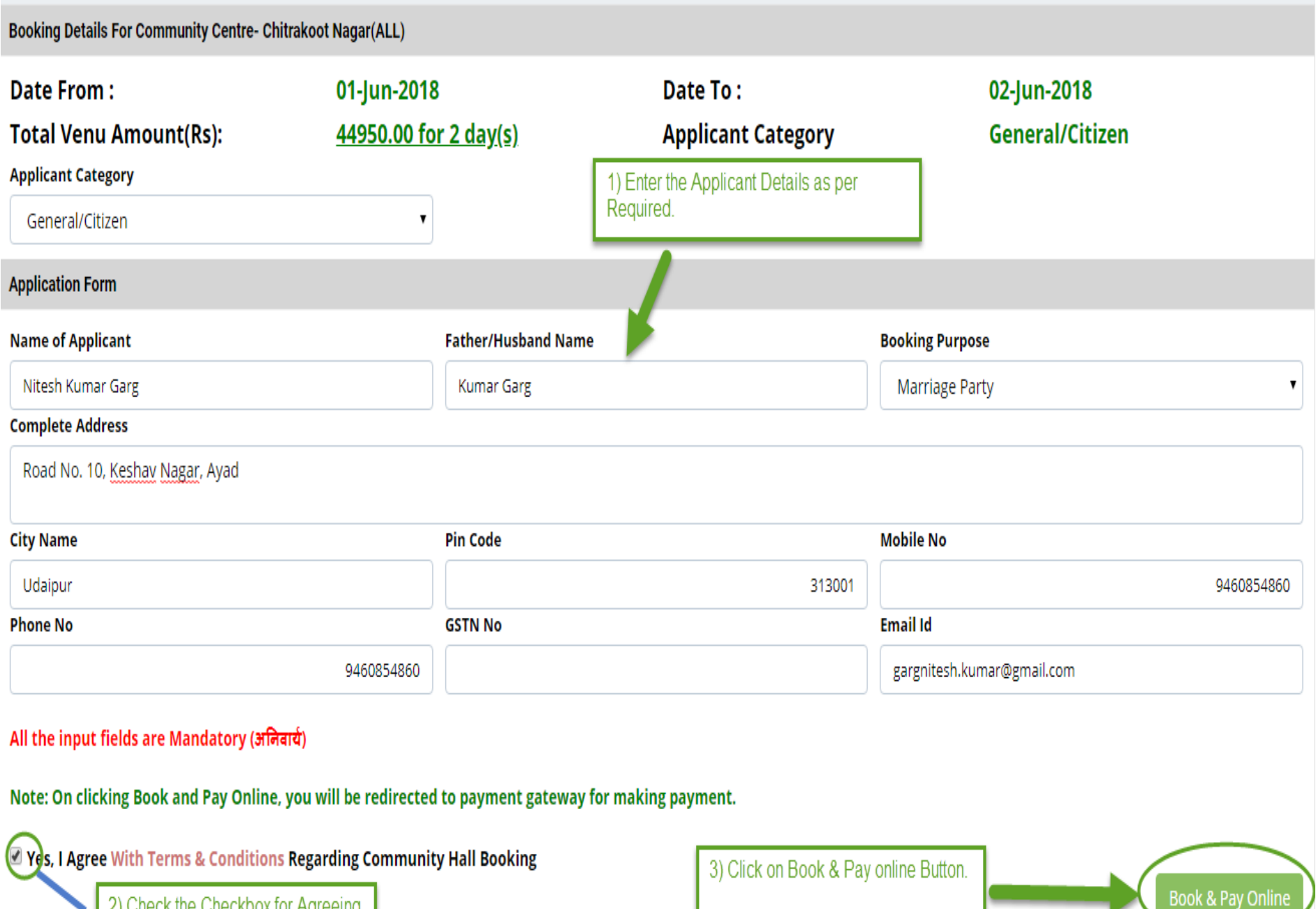

2) Check the Checkbox for Agreeing<br>the 'Terms & Conditions'.

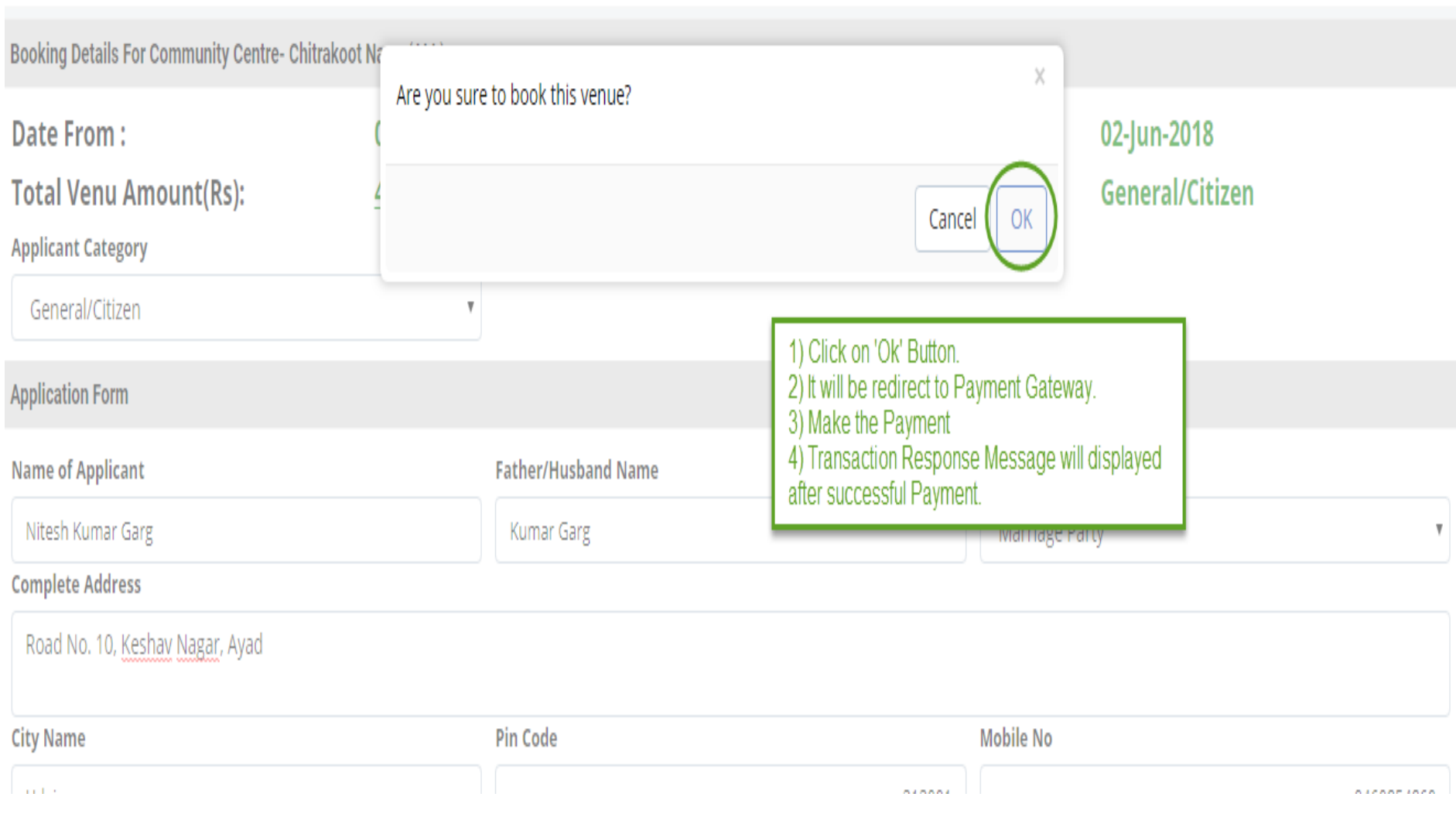

## **Online Payment Gateway Transaction Response**

OTransaction done successfully. Please note down below mentioned details for your reference.

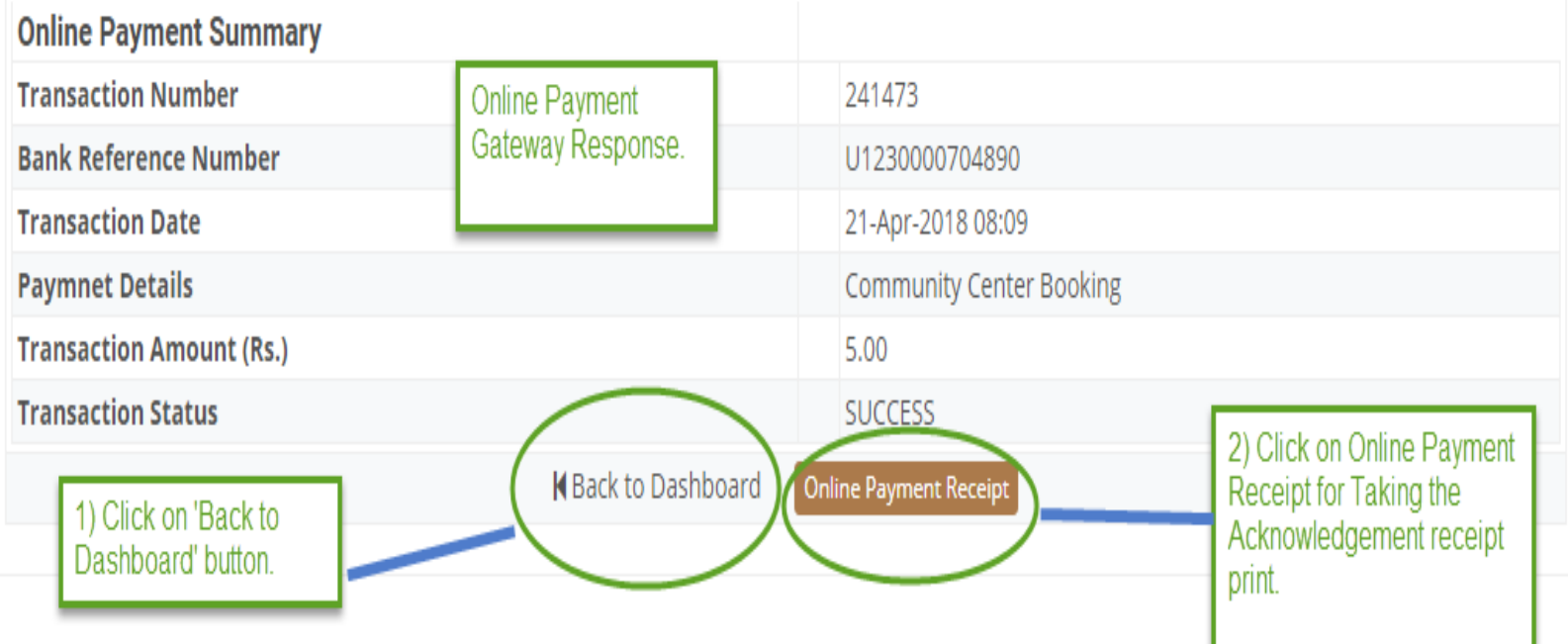

board

ervices

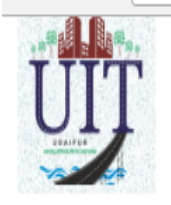

**UIT, Udalpur** Moti Magri Road, Udaipur, Rajasthan 0294-2412484, 0294-2413735 uitudaipur@rediffmail.com

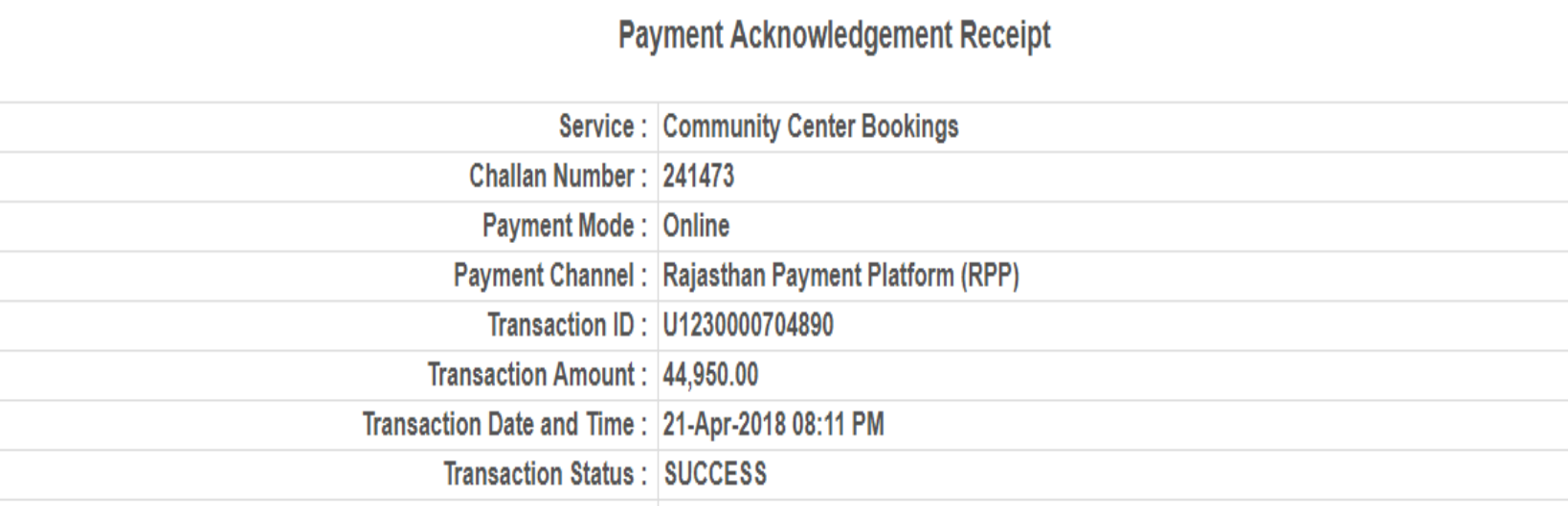

**Description: Community Center Booking** 

## Note:

- 1. The successful transaction date will be treated as deposit date in UIT, Udaipur account.
- 2. If the amount is debited from your bank account and receipt is not generated due to technical fault, you are requested to wait for 24 Hrs for confirmation of amount. After reconciliation of the account the acknowledge of receipt will be made available on this portal. If the amount is reverted to your bank account you may make payment again.
- 3. In case transaction failure you may contact to our payment gateway service provider on the contact details mentioned on this portal. Please mention Challan Number to locate vour transaction.
- 4. If payment is made through Credit/Debit Card/Netbanking/Wallet, in case of any refund the amount will be credited back to the Credit/Debit Card/Netbanking/Wallet through which it was received. UIT, Udaipur will not entertain any Charge back what so ever.
- 5. UIT, Udaipur will not be responsible in case the amount is not credited/deposited in UIT, Udaipur account due to transaction failure.

Printed On: 21-Apr-2018 08:23 PM

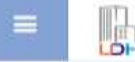

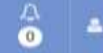

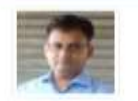

### NITESH KUMAR GARG [GARGNITESH.KUMAR]

09460854860 \9460854860 \arqnitesh.kumar@gmail.com # 568, W/o Nitesh Kumar Garg, Nahargarh, Kishangani, Baran , BARAN , RAJASTHAN , PIN: 325216 Addhar Number: 750162643717 Date of Birth: 04/05/1980

Citizen Dashboard Each service has it own gadget see for the respective service and click on 'view more'

#### **III** Property ID Creation Application Summary

Draft/Submit Date: 11-Jan-2018 Property No.: a/56/23 UIT/Authority: UIT Sikar Scheme:Scheme Sikar123 CurrentStatus:Approved and Property Id Generated

Draft/Submit Date: 27-Dec-2017 Property No.: test UIT/Authority: UIT, Udalpur Scheme:test CurrentStatus:Assigned

View More.

View Mare...

**View More** 

#### **III Online EMD Payment Summary**

Number:- 74/01 Name:- Construction of Road at Gajsingh Ji Ki Badi, Azad Nagar and Gulshan Nagar Colony in Division-IV Paid Amount - 39,460.00 Payment Date - 17-Jan-2018 06:49 PM

**III** Community Center Booking Summary

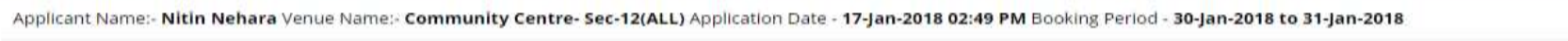

Applicant Name:- Ronak Lal Chittora Venue Name:- Community Centre- Sec-12(ALL) Application Date - 16-Jan-2018 04:23 PM Booking Period - 29-Jan-2018 to 29-Jan-2018

Applicant Name:- Ronak Lal Chittora Venue Name:- Community Centre- Sec-12(ALL) Application Date - 16-jan-2018 04:12 PM Booking Period - 28-jan-2018 to 28-jan-2018

Click on 'View More' for the respective services.

#### **III Name Transfer/Lease Application Summary**

Draft/Submit Date: 13-jan-2018 Application Number: UIT-UDPR/FY17-18/LFC/34 Application Type: Lease Exemption Certificate / Freehold Current Status:Demand Note Generated

Draft/Submit Date: 13-Jan-2018 Application Number: UIT-UDPR/FY17-18/LFC/33 Application Type: Lease Exemption Certificate / Freehold Current Status:Receipt Generated

Draft/Submit Date: 11-Jan-2018 Application Number: UIT-SKR/FY17-18/MUT/1 Application Type: Name Transfer / Substitution / Mutation Current Status:Submitted

View Mare...

View More.

#### **III Online Challan**

Challan Date: 11-jan-2018 Challan Number: UIT-UDPR/FY17-18/CHN/6 Challan Status: Challan Paid

Challan Date: 09-jan-2018 Challan Number: UIT-UDPR/FY17-18/CHN/4 Challan Status: Challan Paid

Challan Date: 29-Dec-2017 Challan Number: UIT-UDPR/FY17-18/CHN/1 Challan Status: Challan Paid

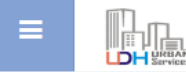

 $Q \mid \mathcal{Z} \mid \mathcal{T}$ 

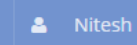

**My Community Center Bookings** 

Search By Venue Name

The services list with all the records will open.

 $\overline{\bullet}$ 

click on 'view details'

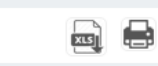

Back to Dashboard

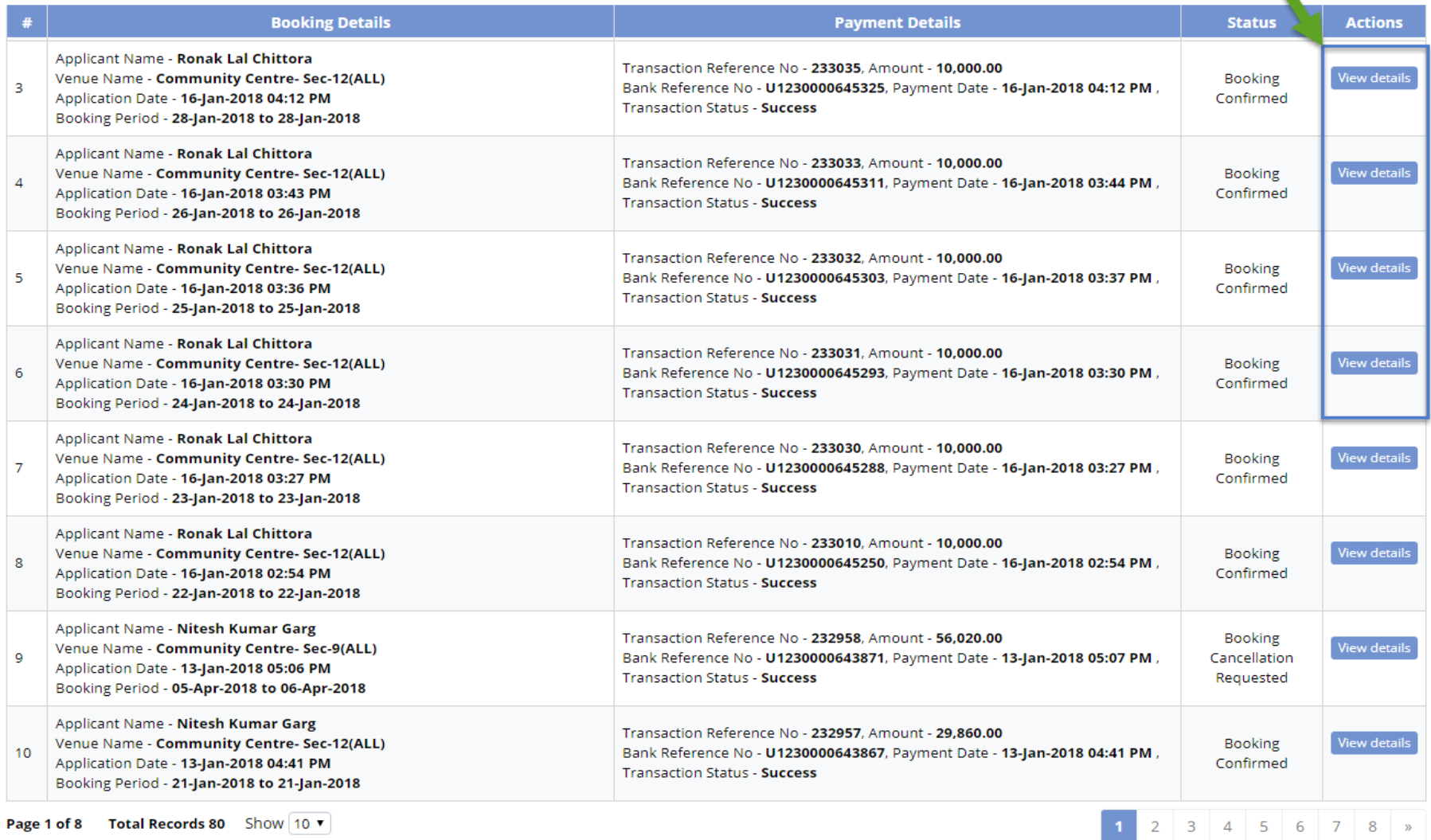

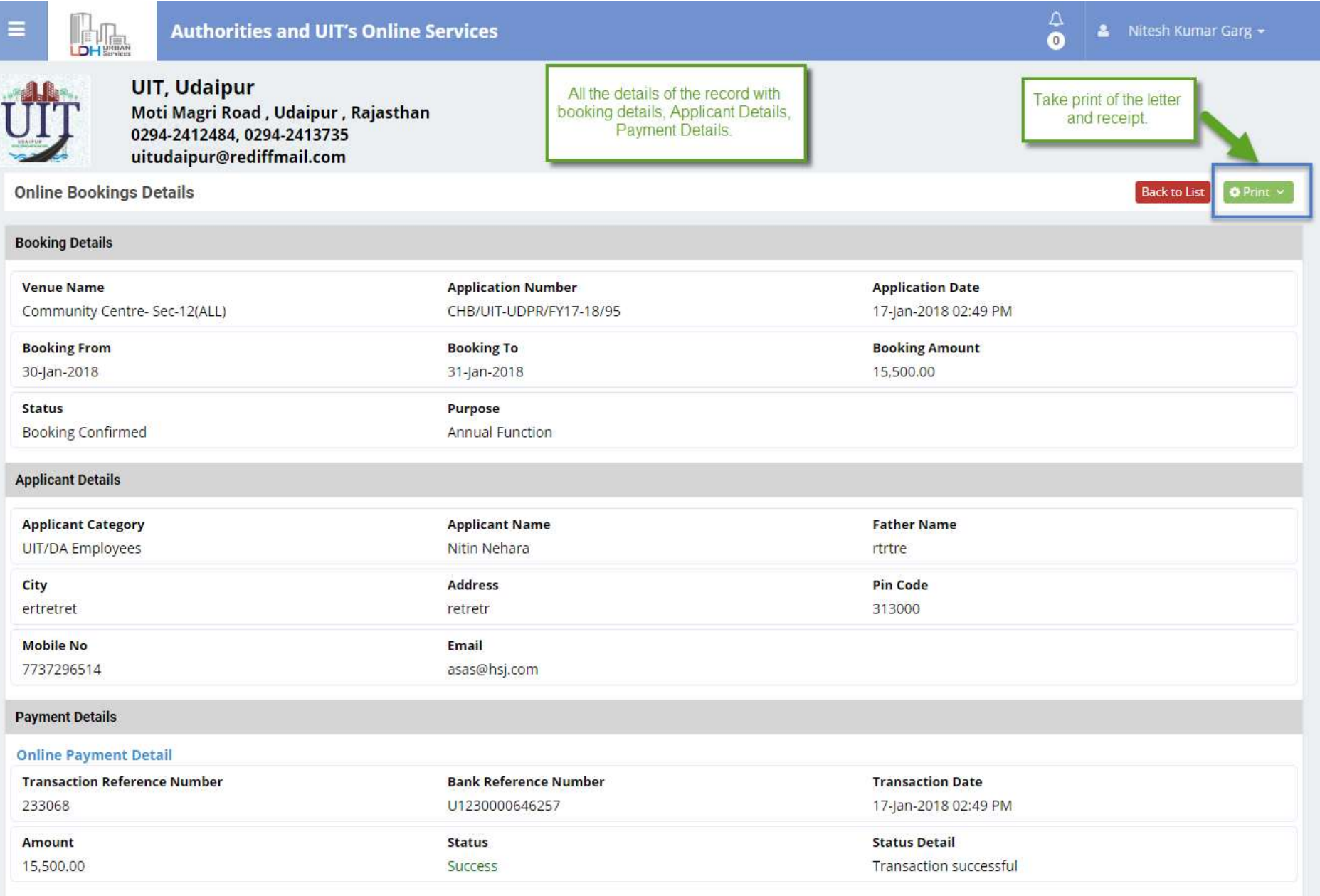

٠

**Booking Cancellation Request**